# OTA firmware update

*For provisioned devices (already in a Bluetooth mesh network)*

#### Application note

**30 November 2022 SN-208 rev. 8.0**

#### **LEGAL NOTICE DISCLAIMER**

This document and the contents of all materials available from this document (the "Content") are subject to copyright (including patent protection) by SILVAIR, unless otherwise indicated. Copyright is not claimed as to any part of the intellectual property owned by Bluetooth SIG, Inc. Product names and markings noted herein may be trademarks of their respective owners. Accordingly, the Content may not be republished in any way without the prior written consent of SILVAIR. In doing so, you may not remove or alter, or cause to be removed or altered, any copyright, trademark, trade name, service mark, or any other proprietary notice or legend appearing on any of the Content. Modification or use of the Content except as expressly provided herein violates SILVAIR's intellectual property rights. Neither title nor intellectual property rights are transferred to you by access to this document.

The information provided in this document is provided "AS-IS" and SILVAIR specifically disclaims any and all express, implied or statutory warranties, including the implied warranties of fitness for a particular purpose, and of merchantability and against infringement. No person is authorized to make any warranty or representation on behalf of SILVAIR concerning the performance of the described services or information. The user of the document assumes all responsibility and liability for proper and safe handling of the goods and services. Further, the user indemnifies SILVAIR from all claims arising from the handling or use of the goods and services. It is the user's responsibility to take any and all appropriate precautions with regard to electrostatic discharge and any other technical or legal concerns. Users handling electrostatic discharge installation must have appropriate electronics training and observe good standards of engineering practice. Except as expressly indicated in writing, SILVAIR services are not designed for use in medical, life-saving, or life-sustaining applications or for any other application in which the failure of the SILVAIR service could result in personal injury or death. The information contained in this document may not be used contrary to applicable law or any purpose other than specified in the document i.e. for a lighting control solution.

Unless otherwise specified in the writing, to the maximum extent permitted by applicable law. SILVAIR SHALL NOT BE RESPONSIBLE OR LIABLE TO ANYBODY FOR ANY DIRECT or INDIRECT, SPECIAL, INCIDENTAL, PUNITIVE, OR CONSEQUENTIAL DAMAGES, INCLUDING, BUT NOT LIMITED TO, LOSS OF REVENUES, LOSS OF PROFITS OR LOSS OR INACCURACY OF DATA, EVEN IF ADVISED OF THE POSSIBILITY OF SUCH DAMAGES, OR INCURRED IN USING THIS DOCUMENT OR SILVAIR'S SERVICES AND/OR PRODUCTS. SILVAIR'S CUMULATIVE LIABILITY FOR ANY AND ALL DAMAGES IS LIMITED TO THE AMOUNTS PAID TO SILVAIR BY THE USER IN THE LAST 12 (TWELVE) MONTHS FOR THE PARTICULAR PRODUCTS AND/OR SERVICES WITH RESPECT TO WHICH A CLAIM IS MADE. SILVAIR HAS AGREED WITH THE USER THAT THESE LIMITATIONS WILL SURVIVE AND APPLY EVEN IF ANY LIMITED REMEDY SPECIFIED IN THIS AGREEMENT IS FOUND TO HAVE FAILED OF ITS ESSENTIAL PURPOSE.

The parameters provided in this document may vary over time. All operating parameters, including typical parameters, must be validated by each customer's technical experts.

Except as expressly indicated in writing, no license, express or implied, to any intellectual property rights is granted by this document or by any conduct of SILVAIR.

The document and information provided in this document is proprietary to SILVAIR, and unless otherwise indicated in writing, SILVAIR reserves the right to make any changes to the information in this document or to any products and services at any time without notice.

The document as well as the rights and obligations of SILVAIR and of the user of the documentation and/or SILVAIR'S services hereunder shall be governed by Polish regulations. The user of the document and SILVAIR

SN-208 OTA firmware update application note rev. 8.0

agree to submit to the exclusive jurisdiction of, and venue in, the courts of Krakow, in any dispute arising out of or relating to this agreement. The application of the "United Nations Convention on Contracts for the International Sale of Goods" is hereby excluded. All required or permitted notices to Silvair under this document will be made in writing, make reference to this document, and be delivered by hand, or dispatched by prepaid air courier or by registered or certified airmail, postage prepaid, addressed as follows:

SILVAIR Sp. z o.o. ul. Jasnogórska 44 31-358 Kraków Poland

### 1. Introduction

Over-the-air update (OTAU) with the Silvair mobile app allows you to update the Silvair firmware or external (non-Silvair) firmware on your lighting devices. The update of the Silvair firmware is done automatically and the new version of firmware is sent from the cloud to the devices. To update external firmware, a zip file with the firmware must be manually uploaded to your iOS mobile device.

The main features of the OTAU in the Silvair mobile app are:

- ability to update the firmware of devices that have been added to the mesh network (provisioned),
- ability to update up to four devices at the same time,
- ability to update devices from one or more zones.

After the update, the firmware cannot be downgraded to the previous version.

To update the firmware of devices which have not been added to the mesh network or have been removed from the network (unprovisioned), use the Silvair DFU app. For more information, see *[SF-120](https://silvair-documents.s3.eu-west-1.amazonaws.com/SF-120_OTA_firmware_update_for_unprovisioned_devices.pdf) OTA firmware update for [unprovisioned](https://silvair-documents.s3.eu-west-1.amazonaws.com/SF-120_OTA_firmware_update_for_unprovisioned_devices.pdf) devices*.

#### 2. Requirements

To update firmware, the following are necessary:

- an account in the Silvair web app (with "Installer", "Manager", or "Owner" role),
- an iOS mobile device with Bluetooth enabled,
- the Silvair mobile app.
- access to a project with devices to update,
- for external (non-Silvair) firmware update, a zip file with a new firmware version.

## 3. Updating the firmware

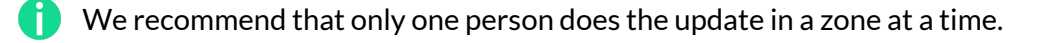

- 1. If you want to update external (non-Silvair) firmware, continue as follows.
	- a. Upload the zip file with the external firmware to your iOS mobile device.
	- b. On your mobile device, open **Files**, and tap and hold the firmware file.
	- c. From the context menu, tap **Share** and then tap the **Silvair** mobile app icon.
- 2. Log in to the Silvair mobile app.
- 3. Select the project where you want to update devices.
- 4. In the **Area** field, tap **> Update devices**.
- 5. On the **Devices** tab, select the firmware version you want to update.

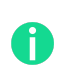

You can select both the Silvair firmware and the external firmware. Firmware that is up to date cannot be selected.

6. If you have selected an external firmware, expand the **External firmware file** list and select the file.

In the Files tab, you can remove the files with external firmware from your mobile device.

- 7. Tap **Next**.
- 8. Select one or more zones where you want to update devices, and tap **Next**.
- 9. Select devices to be updated.

Make sure that the selected devices are close enough to your mobile device so that the Silvair mobile app can connect to them to do the update.

Before the update make sure that the devices are powered on and keep them on during the **4** update. If the device is powered off during the update, it may become unusable. Keep your mobile device close to the devices (no more than 30 meters away).

10. Tap **Update (XX) devices**.

During the update the device may flash and its light level may be different from the normal level. This is expected behavior and may continue until the end of the update.

If an error appears, tap **Retry all**. If the error persists, see [Troubleshooting](#page-5-0).

After the update is complete, a confirmation message appears.

- 11. To enable new firmware features in the project, continue as follows.
	- a. If the new features require a new project version, update the project.
		- i. In the **[Silvair](http://silvair.platform.com) web app**, go to your projects.
		- ii. In the project field, click **> Update > Update now**.
	- b. In the Silvair mobile app, remove all devices from all zones in the project.
	- c. Make sure that there are no devices remaining in the project.
	- d. Add devices to the zones again.

#### <span id="page-5-0"></span>4. Troubleshooting

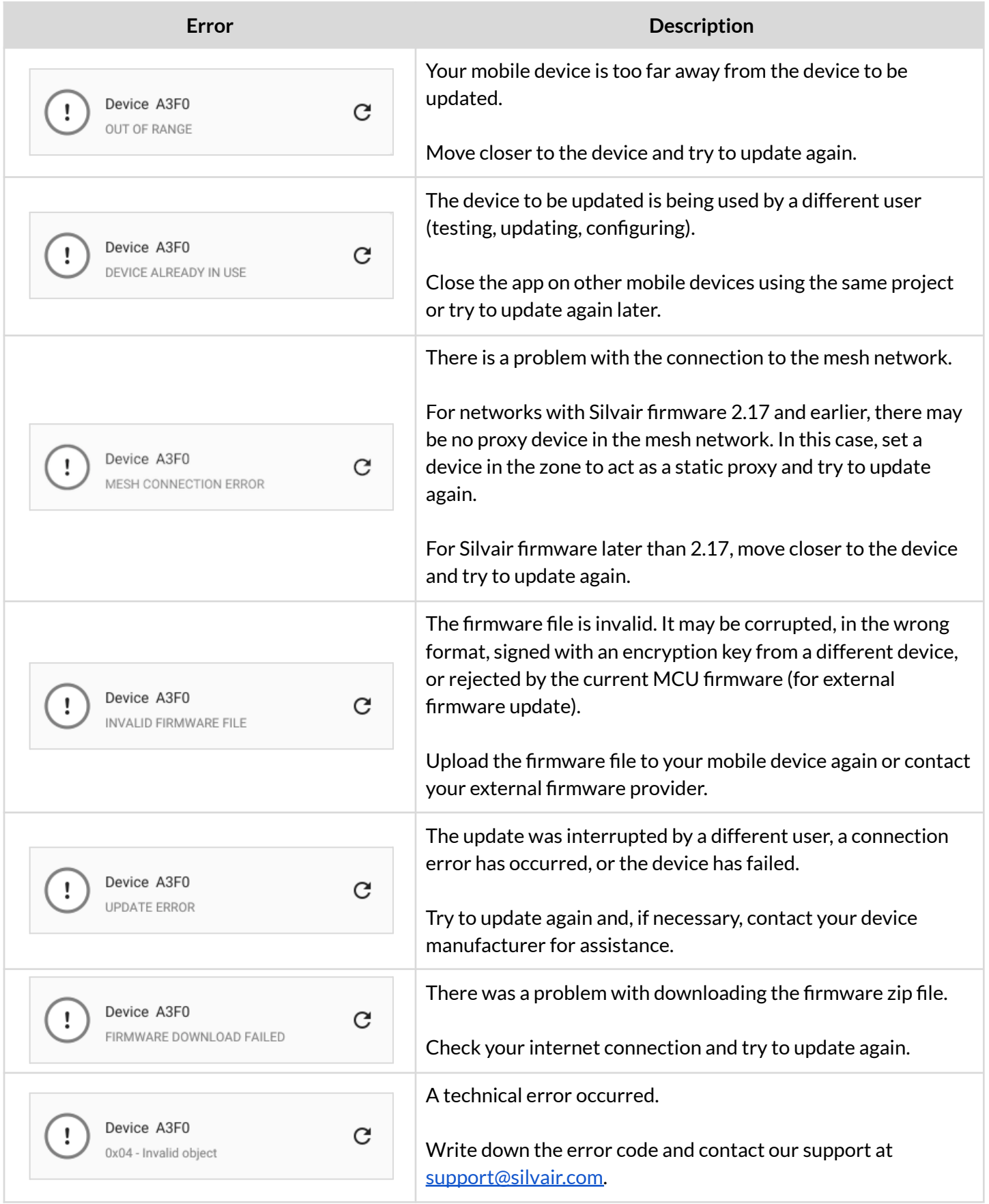

#### <span id="page-6-0"></span>5. Document revisions

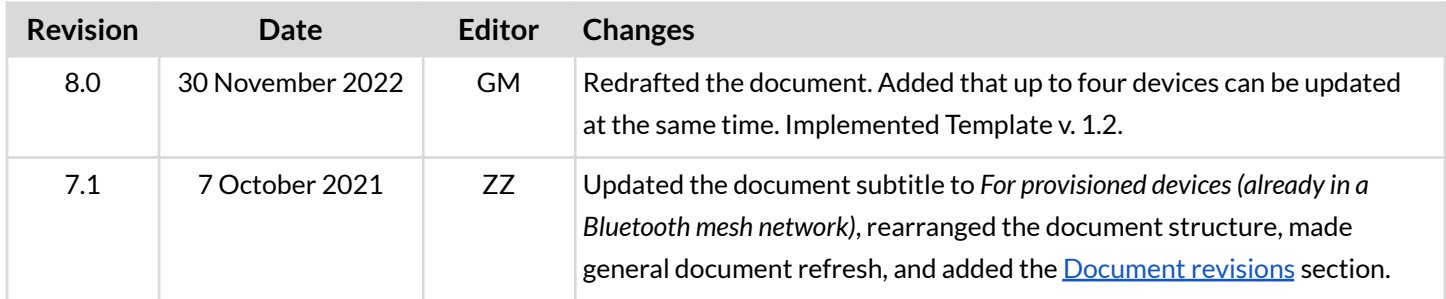

SN-208 OTA firmware update application note rev. 8.0

#### Contact information

Support: Business development:

For more information please visit:

**[support@silvair.com](mailto:support@silvair.com) [business@silvair.com](mailto:business@silvair.com)**

**[www.silvair.com](http://www.silvair.com)**

Our offices:

**Europe** ul. Jasnogórska 44 31-358, Kraków POLAND

**North America** 717 Market Street, Suite 100 San Francisco, CA 94103 USA